Date de création : 30/08/21 Date de Mise à Jour : 02/09/21 Version v20.1

## **Formule : Prix à déduire sur prix d'origine**

#### **Objectif**

**Calculer un bordereau d'apport avec un prix provisoire en déduisant du prix d'origine une valeur estimée.**

**Cette valeur étant ensuite recalculer en totalité (ou non) via un complément de prix par le traitement habituel des bordereaux de complément de prix.**

### **Fiche Article**

Renseigner le [tarif](https://wiki.atys.analys-informatique.com/doku.php?id=wiki:docs_en_cours:fiche_article#condition) dans la fiche article :

Condition -> Tarif

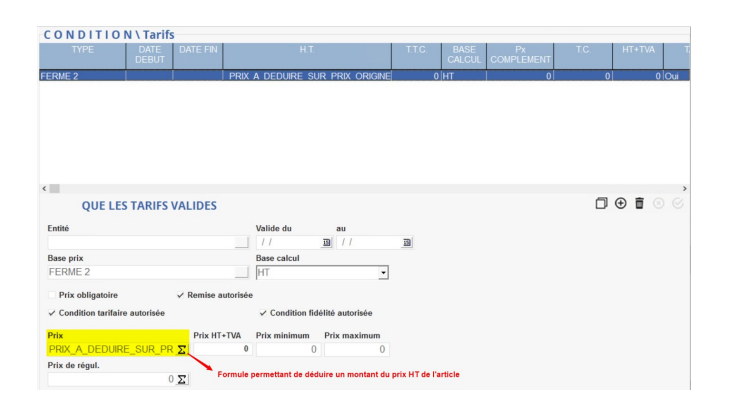

- Sélectionner la **base prix** prévue dans le cadre du fonctionnement de déduction de tarif par rapport à un prix de base.
- Sélectionner la **formule** *Prix à déduire sur prix d'origine* en lieu et place du prix.

**Prix de base**

Renseigner le tarif de base de l'article qui sera renseigné à l'appel du tarif, pour la base prix sélectionnée, dans les contrats / bons d'apport.

**Prix à déduire**

Renseigner (**en positif**) le **montant à déduire** du prix de base.

Dans le cas d'une **augmentation** (et non réduction) de tarif, il faudra renseigner le **montant en négatif**.

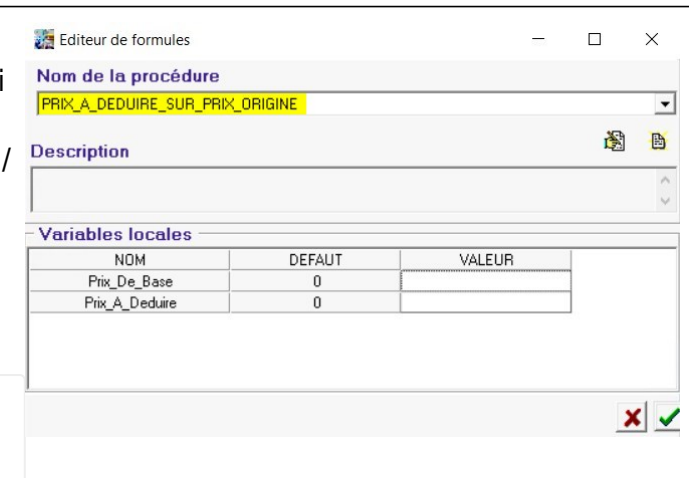

## **Facturation des Bordereaux de céréales**

La formule fonctionne uniquement par le [traitement de facturation des bordereaux de céréales,](https://wiki.atys.analys-informatique.com/doku.php?id=wiki:docs_en_cours:facturation_bordereaux_apport#eme_methodetraitement_de_facturation_des_bordereaux_de_cereales) elle ne peut être utilisée lors d'une facturation manuelle.

> Sélectionner les différents filtres de sélection pour cibler les bon d'apports à facturer

> > Pour appliquer la formule, il faut obligatoirement renseigner dans le champ *Base Prix si Bx Acompte* **: [Non renseigné]**.

Ainsi le traitement conserve, au moment du calcul, la base prix d'origine tout en appliquant le mécanisme de réduction paramétrée.

Dans les bordereaux ainsi générés, le tarif

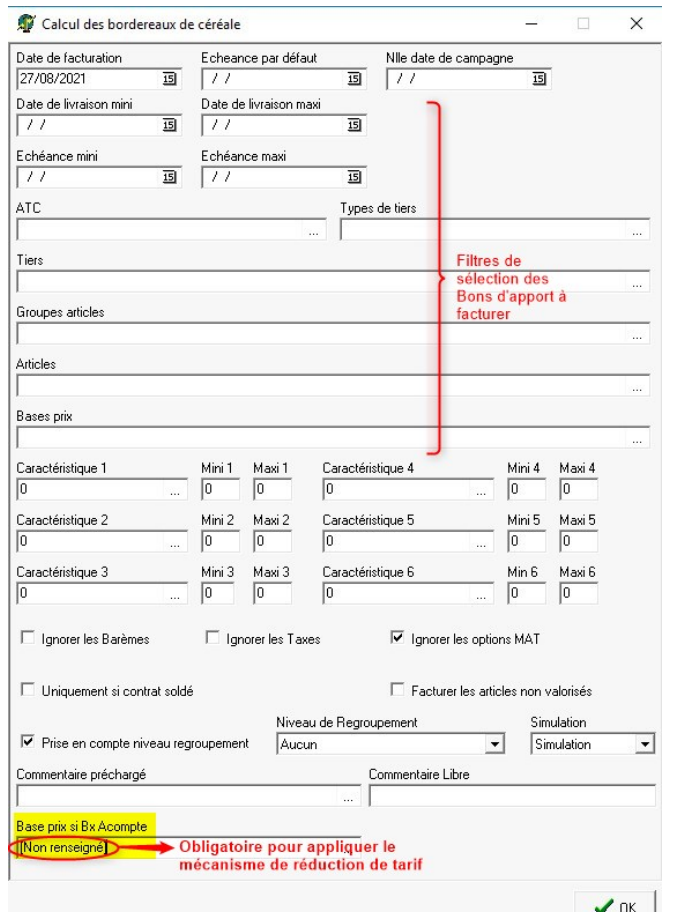

des articles est **calculé de la façon suivante :** *Prix de base - Prix à déduire*

# **Facturation des Bordereaux de compléments de prix**

- En temps voulu, dans la ligne tarif (en vigueur) de l'article, **renseigner le** *Prix de régul* **à facturer en complément du prix**, réglé lors du bordereau d'apport.
- Lancer le [traitement de facturation des bordereaux de complément de prix](https://wiki.atys.analys-informatique.com/doku.php?id=wiki:docs_en_cours:complement_de_prix#eme_methodetraitement_auto_de_facturation_des_bordereaux_de_complement_de_prix)

From: <https://wiki.atys.analys-informatique.com/>- **Wiki Atys**

Permanent link: **[https://wiki.atys.analys-informatique.com/doku.php?id=wiki:docs\\_en\\_cours:prix\\_a\\_deduire\\_sur\\_prix\\_d\\_origine](https://wiki.atys.analys-informatique.com/doku.php?id=wiki:docs_en_cours:prix_a_deduire_sur_prix_d_origine)**

Last update: **2021/09/02 15:19**